## PSATS MEMBERS Conference **Registration Opens January 17**

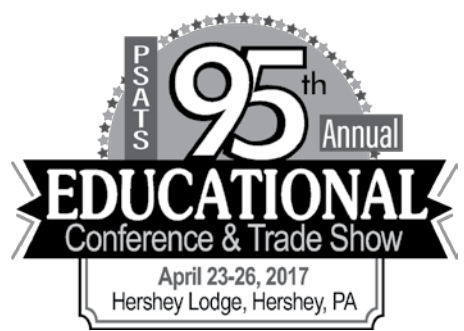

PSATS Conference Registration and the Hotel Reservation System both open **January 17 at 9 a.m.** You will be able to take care of both at the same time and will receive immediate confirmations for both.

We encourage you to register online to save money; however, PSATS will accept hardcopy registrations if you do not have Internet access. Follow the three steps below for a seamless conference registration.

## Step One — Prior to Conference Registration — You can do this NOW!

To receive the member rate, you will need the PSATS Member ID number for each member attending the conference.

To find out what your PSATS Member ID number is, go to **connect.psats.org**.

Log into the Connect page.

Click on "My PSATS Account".

Click "My Profile" to see your information. **The individual Member ID number is in the first spot. It starts with a C.**

For Secretaries, click on "My Organization/Township".

Select the organization/township you are looking for.

Select "Contacts," which will show you all the contacts linked to your organization with their Member ID numbers.

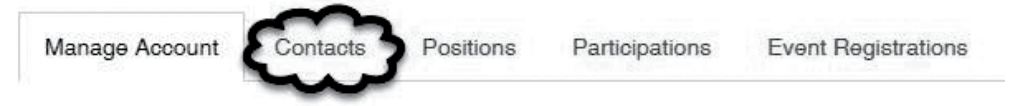

If you need to add someone, click the "New" button above the list. It's as easy as that! This verifies your membership status and ensures that you pay the discounted member rate for the conference.

Need help? Email: memberservices@psats.org or call (717) 763-0930, ext. 112.

## Step Two — Register for the Conference starting on January 17! Go to: conference.psats.org

After you have registered for the conference, and if you need hotel reservations, click on this button on the Registration Record page, the last page after payment.

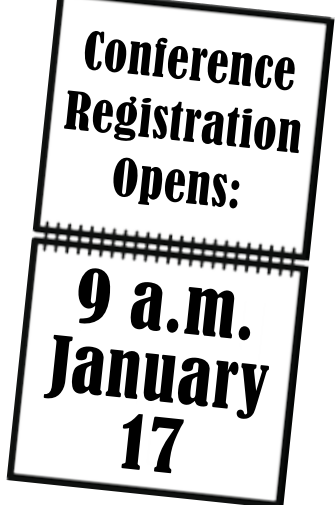

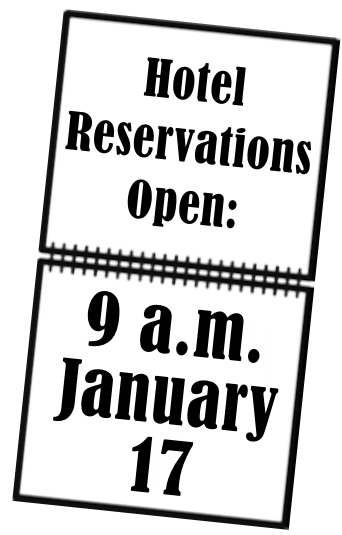

**HOTEL RESERVATIONS** 

If needed, our Registration and Hotel Reservation Help Desk will be available to help you beginning January 17 at 9 a.m. Call (717) 763-0930, ext. 190